## Como pedir un PUC? Manual básico para pedir un Préstamo Universitario Consorciado (PUC)

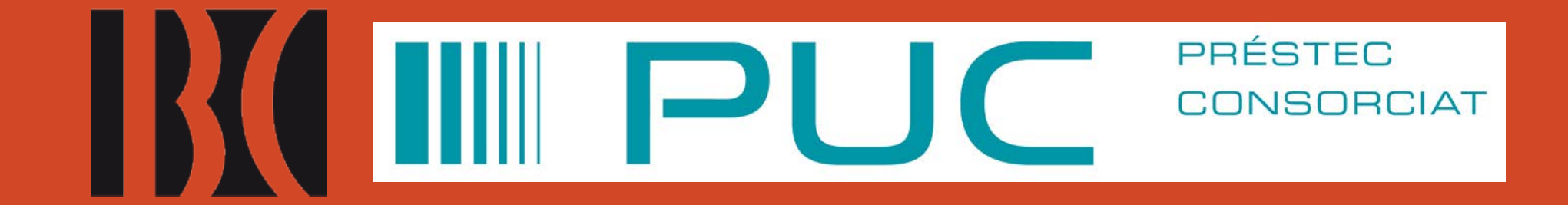

### 1. Acceda al Explora de la BC:

[https://csuc-bc.primo.exlibrisgroup.com/discovery/search?vid=34CSUC\\_BC:VU1](https://csuc-bc.primo.exlibrisgroup.com/discovery/search?vid=34CSUC_BC:VU1)

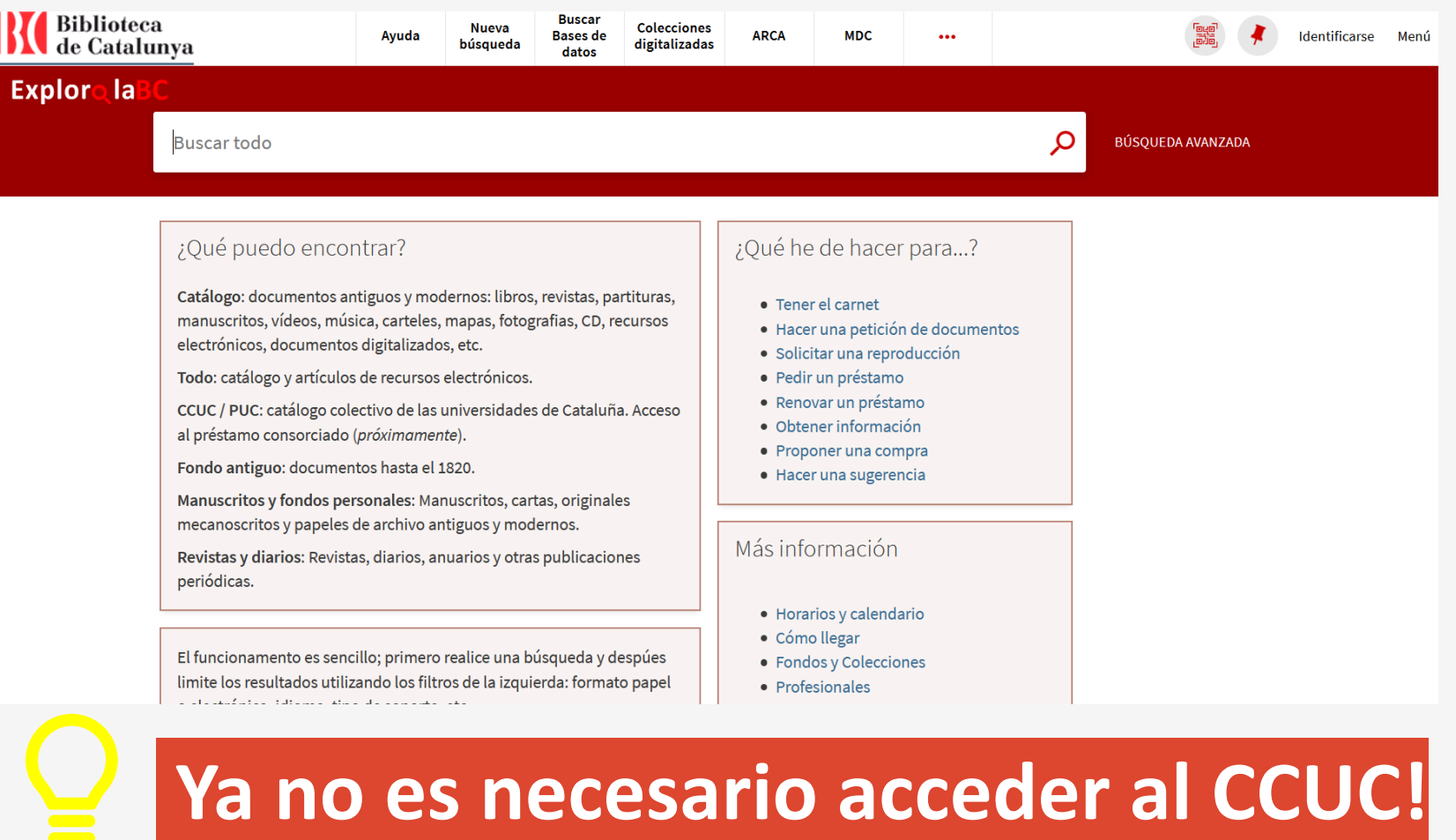

## 2. Hay que identificarse en "Mi cuenta", arriba a la derecha

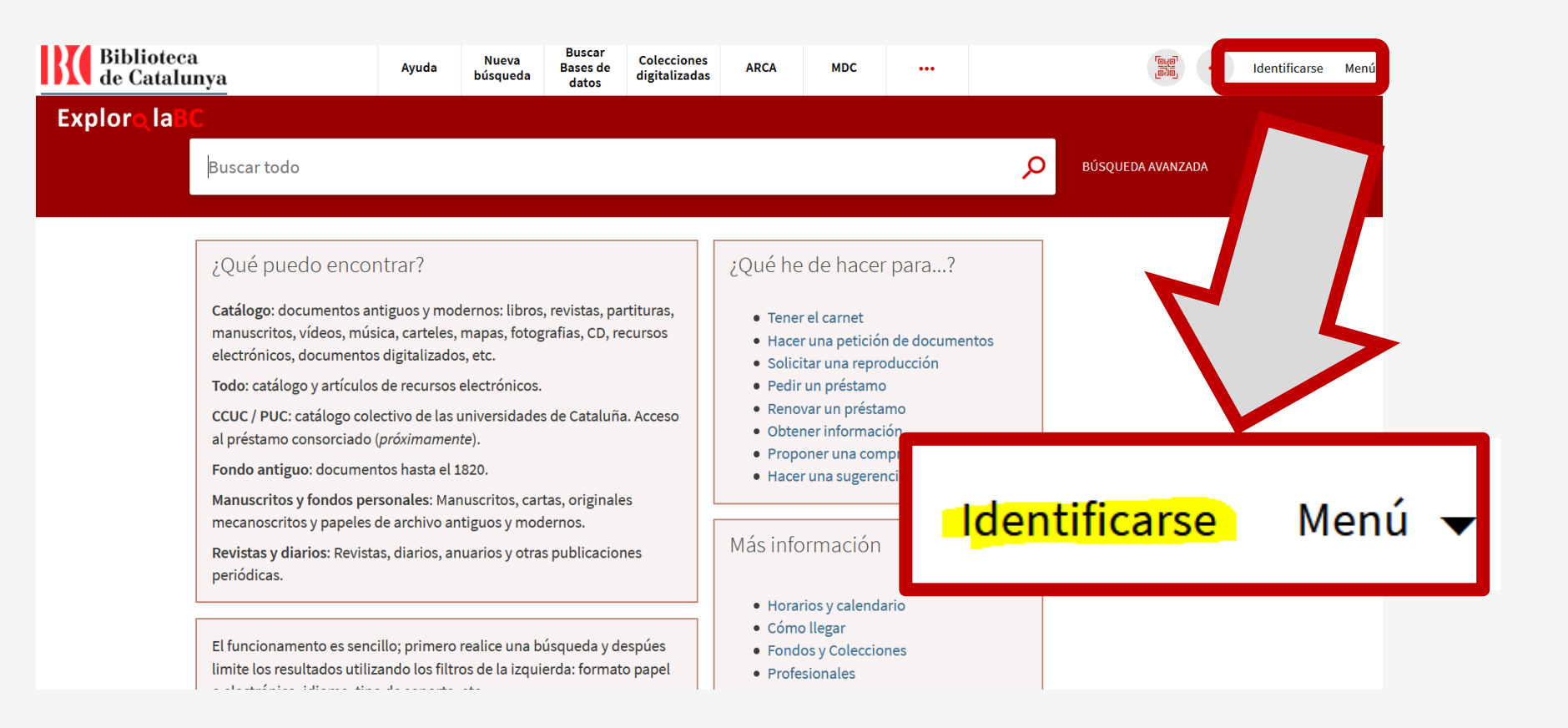

## 3. Busque el documento y filtre por el subcatálogo CUCC / PUC

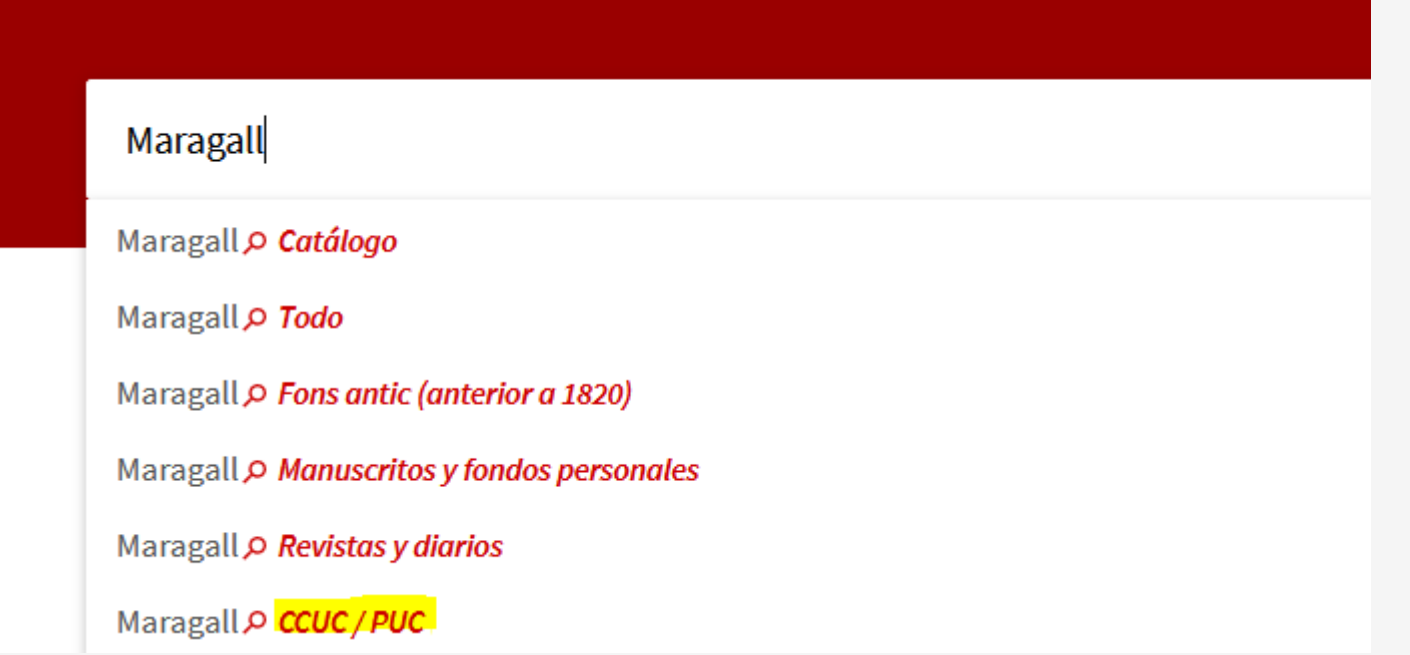

### 4. Haga clic en el documento y en el enlace: "Pedir por PUC (préstamo consorciado)"

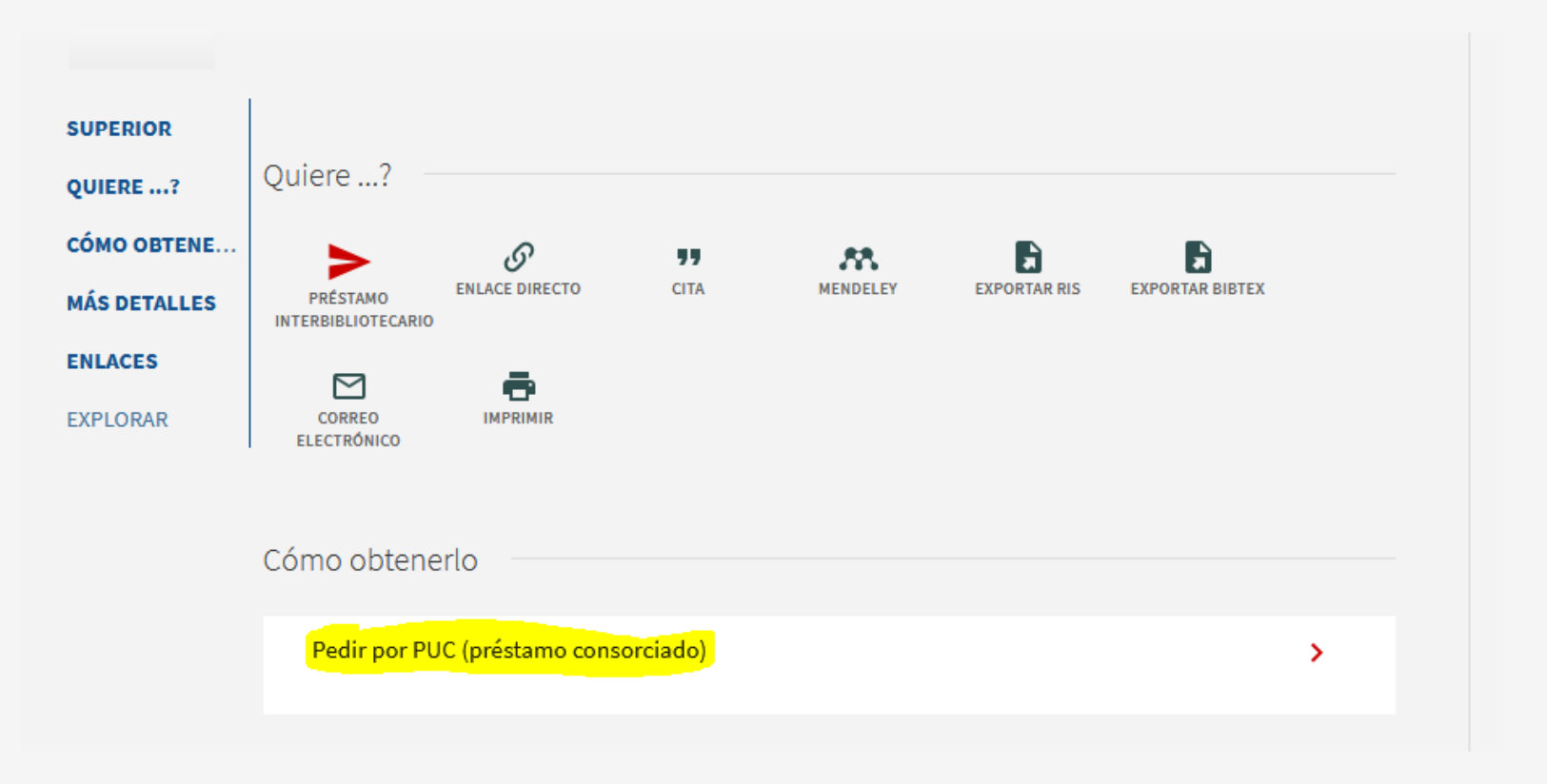

## 5. Compruebe la disponibilidad antes de enviar la petición

#### SI EL DOCUMENTO ESTÁ DISPONIBLE EN ALGUNA INSTITUCIÓN, OS APARECERÁ UN MENSAJE EN VERDE

Ejemplar disponible para solicitarlo.

Especificar volumen, edición u otra información...

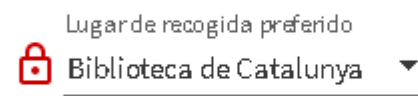

**G** RESETEAR FORMULARIO

COMPROBAR DISPONI BILIDAD

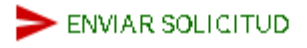

### SI NO LO ESTÁ EL MENSAJE SERÁ ROJO.

#### PODÉIS ENVIAR LA PETICIÓN, PERO RECIBIRÉIS UNA CANCELACIÓN AUTOMÁTICA

No hay ejemplar disponible para solicitar. Puede realizar una petición de préstamo interbibliotecario en el menú superior "Quiere..?"

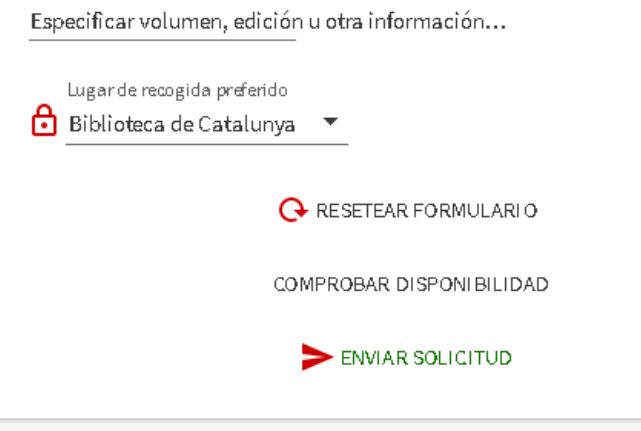

## 6. Indique el volumen o edición en el formulario

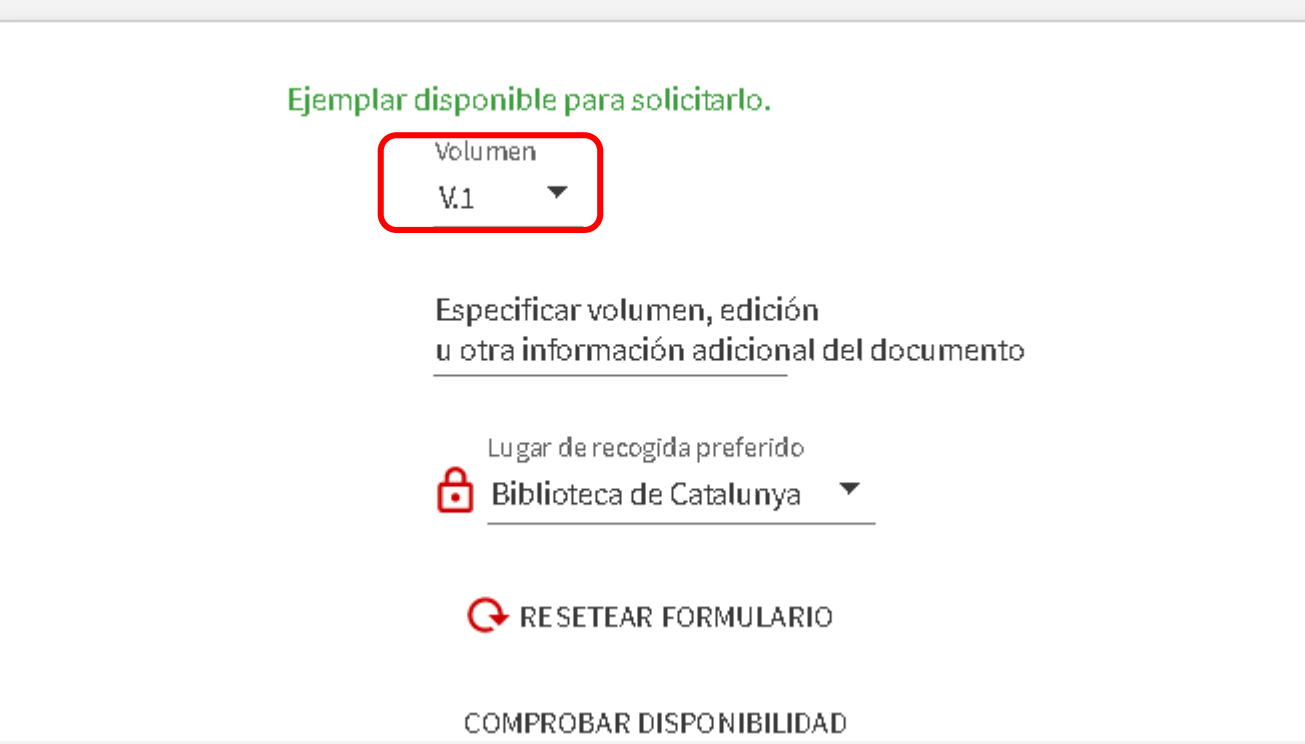

## 7. Envíe la petición y espere el aviso de recogida

SOLICITAR: realityor noc (prestanto consorciado) VOLVER Petición enviada. Acceder a 'Mi cuenta' para más información

Bibliotecas del CCUC que tienen el documento v

## 8. Haga el seguimiento en el apartado "Mi cuenta"

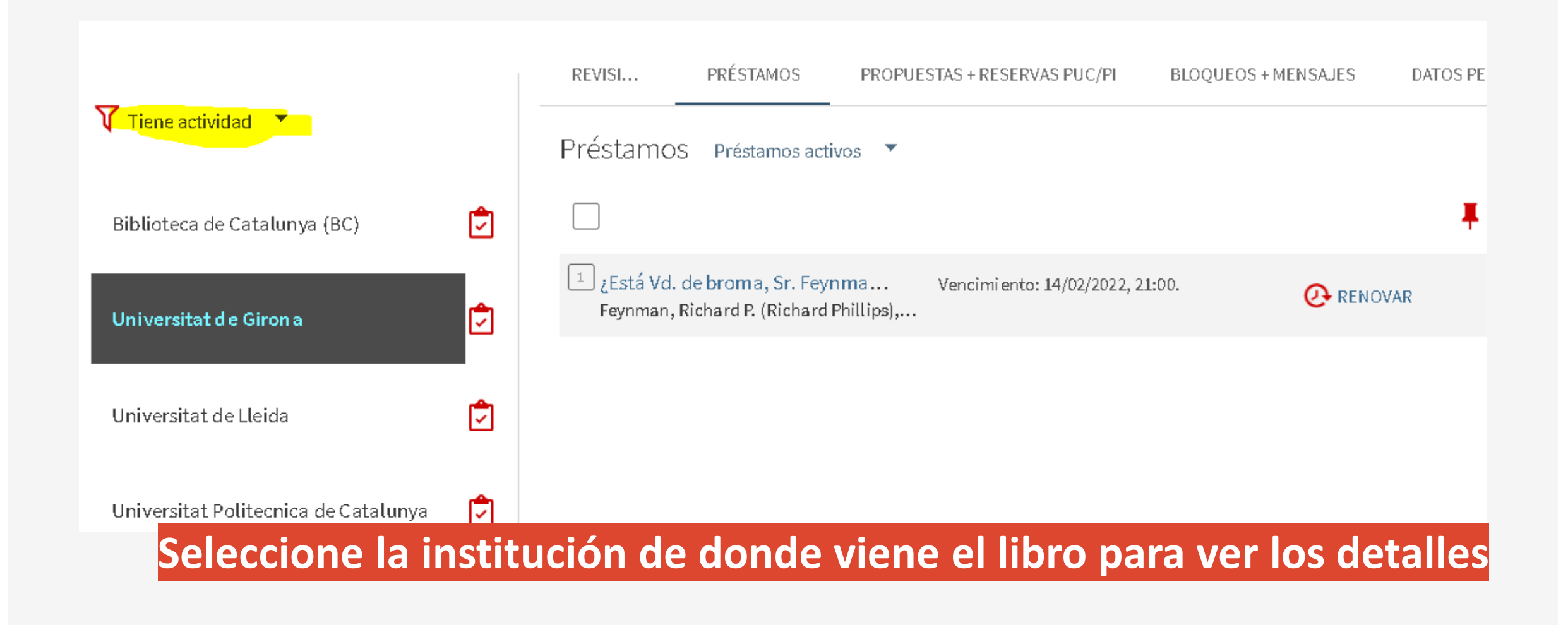

# PRINCIPALES NOVEDADES

► Hay que acceder desde el catálogo de la BC ([Explora](https://csuc-bc.primo.exlibrisgroup.com/discovery/search?vid=34CSUC_BC:VU1&lang=es)) y ya no desde el [Catálogo Colectivo de las Universidades de Catalunya](https://ccuc.csuc.cat/discovery/search?vid=34CSUC_NETWORK:CSUC_CCUC_UNION&lang=es)

Es necesario identificarse antes de realizar la petición .

Hay que filtrar por el subcatálogo **CCUC / PUC**

# PRINCIPALES NOVEDADES

Se puede ver la disponibilidad antes de enviar la petición.

Una vez realizada la solicitud, si el documento no está disponible recibirá una cancelación automática. Dudas? Contacte con [pib@bnc.cat](mailto:pib@bnc.cat)

**>Dudas?** Contacte con *[pib@bnc.cat](mailto:pib@bnc.cat)* y mire la [infografía](https://www.bnc.cat/var/bnc_site/storage/images/serveis/prestec/prestec-consorciat-puc/infografia/1914076-2-cat-ES/Infografia.png) del la web.